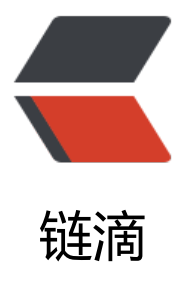

## mysqld: File '"'"'./[binlo](https://ld246.com)g.index'"'"' not fo und (OS errno 13 - Permission denied)

作者: albertjone

- 原文链接:https://ld246.com/article/1583484324836
- 来源网站:[链滴](https://ld246.com/member/albertjone)
- 许可协议:[署名-相同方式共享 4.0 国际 \(CC BY-SA 4.0\)](https://ld246.com/article/1583484324836)

# **mysqld: File './binlog.index' not found (OS errno 13 - ermission denied)**

## **env:**

NAME="CentOS Linux" VERSION="7 (Core)" ID="centos" ID\_LIKE="rhel fedora" VERSION\_ID="7" PRETTY\_NAME="CentOS Linux 7 (Core)" ANSI\_COLOR="0;31" CPE\_NAME="cpe:/o:centos:centos:7" HOME\_URL="https://www.centos.org/" BUG\_REPORT\_URL="https://bugs.centos.org/"

```
CENTOS MANTISBT PROJECT="CentOS-7"
CENTOS_MANTISBT_PROJECT_VERSION="7"
REDHAT_SUPPORT_PRODUCT="centos"
REDHAT_SUPPORT_PRODUCT_VERSION="7"
```
/usr/sbin/mysqld Ver 8.0.19 for Linux on x86\_64 (MySQL Community Server - GPL)

## **concluson for those impatient**

1. see your mysql config file

2. make sure all the configurations in your config file is owned by user mysql && group mysql

3. if not, just change their ownship and owner group to mysql

## **progress**

1. view log get useful log in file /var/log/mysqld.log like below

mysqld: File './binlog.index' not found (OS errno 13 - Permission denied) 2020-03-06T08:04:17.833206Z 0 [System] [MY-010116] [Server] /usr/sbin/mysqld (mysqld 8.0. 9) starting as process 16352 2020-03-06T08:04:17.835908Z 0 [ERROR] [MY-010119] [Server] Aborting

### 2. check my config file

my config looks like below:

# For advice on how to change settings please see # http://dev.mysql.com/doc/refman/8.0/en/server-configuration-defaults.html

[mysqld]

#

# Remove leading # and set to the amount of RAM for the most important data # cache in MySQL. Start at 70% of total RAM for dedicated server, else 10%.

# innodb\_buffer\_pool\_size = 128M # # Remove the leading "# " to disable binary logging # Binary logging captures changes between backups and is enabled by # default. It's default setting is log\_bin=binlog # disable log bin # # Remove leading # to set options mainly useful for reporting servers. # The server defaults are faster for transactions and fast SELECTs. # Adjust sizes as needed, experiment to find the optimal values. # join\_buffer\_size = 128M # sort\_buffer\_size = 2M # read\_rnd\_buffer\_size = 2M # # Remove leading # to revert to previous value for default authentication plugin, # this will increase compatibility with older clients. For background, see: # https://dev.mysql.com/doc/refman/8.0/en/server-system-variables.html#sysvar\_default\_aut entication\_plugin default-authentication-plugin=mysql\_native\_password

datadir=/var/lib/mysql socket=/var/lib/mysql/mysql.sock

log-error=/var/log/mysqld.log pid-file=/var/run/mysqld/mysqld.pid

#### throught checking i found:

ls -al /var/lib/mysql total 168068 drwxr-x--- 2 mysql mysql 4096 Mar 6 15:59 #innodb\_temp drwxr-x--x 6 mysql mysql 4096 Mar 6 16:04 . drwxr-xr-x. 30 root root 4096 Mar 6 13:14 .. -rw-r----- 1 mysql mysql 56 Mar 6 13:33 auto.cnf -rw-r----- 1 mysql mysql 1167 Mar 6 14:33 binlog.000001 -rw-r----- 1 mysql mysql 971 Mar 6 14:40 binlog.000002 -rw-r----- 1 mysql mysql 178 Mar 6 15:27 binlog.000003 -rw-r----- 1 mysql mysql 199 Mar 6 15:43 binlog.000004 -rw-r----- 1 mysql mysql 178 Mar 6 15:44 binlog.000005 -rw-r----- 1 root root 178 Mar 6 15:45 binlog.000006 -rw-r----- 1 root root 178 Mar 6 15:46 binlog.000007 -rw-r----- 1 root root 178 Mar 6 15:46 binlog.000008 -rw-r----- 1 root root 178 Mar 6 15:47 binlog.000009 -rw-r----- 1 root root 178 Mar 6 15:49 binlog.000010 -rw-r----- 1 root root 178 Mar 6 15:49 binlog.000011 -rw-r----- 1 root root 178 Mar 6 15:49 binlog.000012 -rw-r----- 1 root root 178 Mar 6 15:58 binlog.000013 -rw-r----- 1 root root 155 Mar 6 15:59 binlog.000014 -rw-r----- 1 root root 224 Mar 6 15:59 binlog.index -rw------- 1 mysql mysql 1680 Mar 6 13:33 ca-key.pem -rw-r--r-- 1 mysql mysql 1112 Mar 6 13:33 ca.pem -rw-r--r-- 1 mysql mysql 1112 Mar 6 13:33 client-cert.pem -rw------- 1 mysql mysql 1680 Mar 6 13:33 client-key.pem -rw-r----- 1 root root 3329 Mar 6 15:58 ib buffer pool -rw-r----- 1 mysql mysql 50331648 Mar 6 15:59 ib logfile0

-rw-r----- 1 mysql mysql 50331648 Mar 6 13:33 ib\_logfile1 -rw-r----- 1 mysql mysql 12582912 Mar 6 15:59 ibdata1 -rw-r----- 1 root root 12582912 Mar 6 15:59 ibtmp1 drwxr-x--- 2 mysql mysql 4096 Mar 6 13:33 mysql -rw-r----- 1 mysql mysql 25165824 Mar 6 15:59 mysql.ibd srwxrwxrwx 1 root root 0 Mar 6 15:59 mysql.sock -rw------- 1 root root 6 Mar 6 15:59 mysql.sock.lock drwxr-x--- 2 mysql mysql 4096 Mar 6 13:33 performance\_schema -rw------- 1 mysql mysql 1680 Mar 6 13:33 private\_key.pem -rw-r--r-- 1 mysql mysql 452 Mar 6 13:33 public\_key.pem -rw-r--r-- 1 mysql mysql 1112 Mar 6 13:33 server-cert.pem -rw------- 1 mysql mysql 1676 Mar 6 13:33 server-key.pem drwxr-x--- 2 mysql mysql 4096 Mar 6 13:33 sys -rw-r----- 1 mysql mysql 10485760 Mar 6 15:59 undo\_001 -rw-r----- 1 mysql mysql 10485760 Mar 6 15:59 undo\_002

#### ls -al /var/run/mysqld/mysqld.pid -rw-r----- 1 root root 6 Mar 6 15:59 /var/run/mysqld/mysqld.pid

#### 3. change owner ship and owner group

chgrp mysql -R /var/lib/mysql chown mysql -R /var/run/mysqld

chgrp mysql -R /var/run/mysqld chown mysql -R /var/run/mysqld

4. restart mysqld service, and your problem fixed